### COMP1511 PROGRAMMING FUNDAMENTALS

**LECTURE 1**

"Hello world! Welcome to the best term yet :)\n"

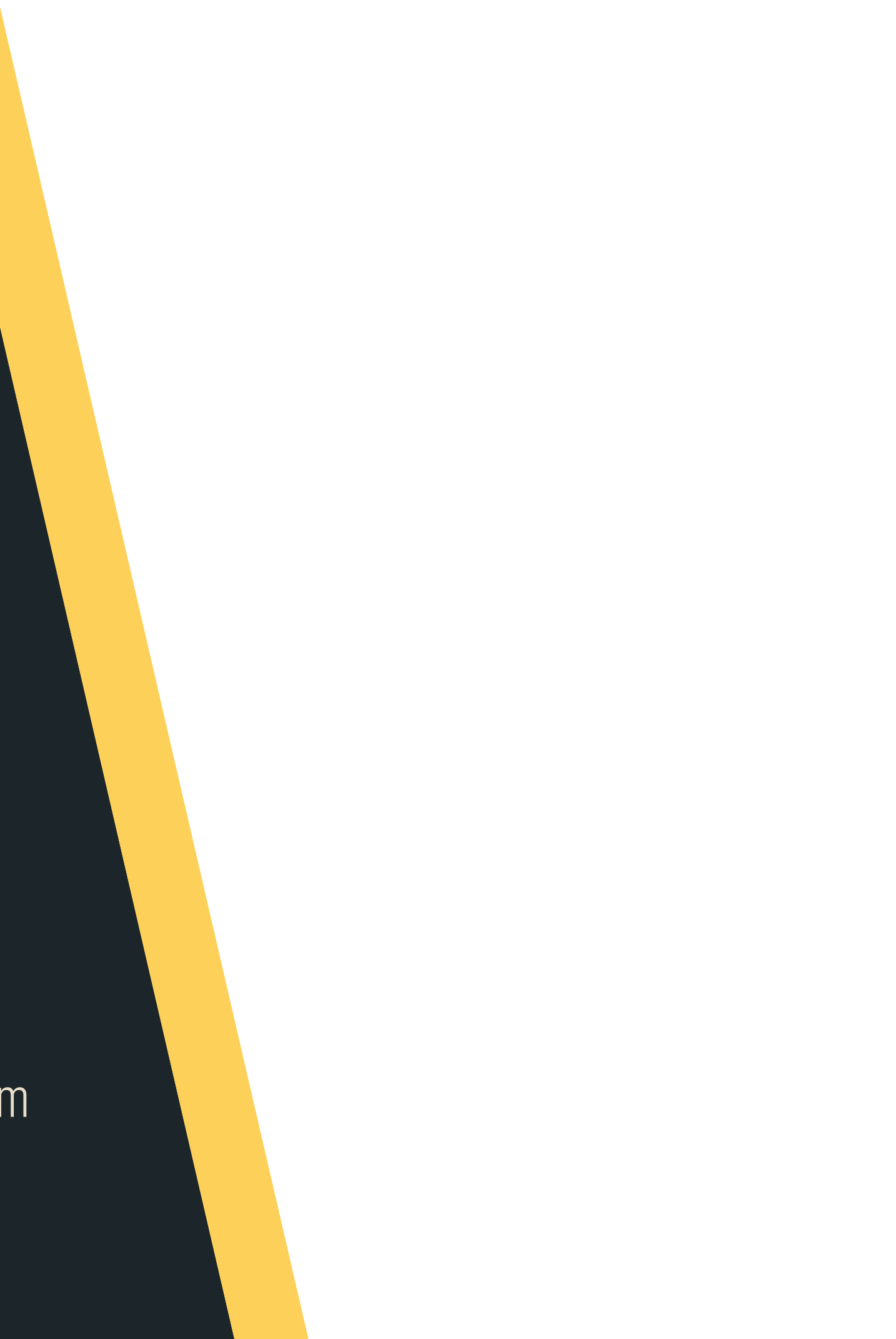

# **IN THIS LECTURE**

### **T O D AY . . . .**

- 
- Course Administration
- How COMP1511 works
- How to get help and the best ways to approach learning Programming
- What is programming?
- What is Linux and working in Linux
- A first look at C

Welcome and Introductions

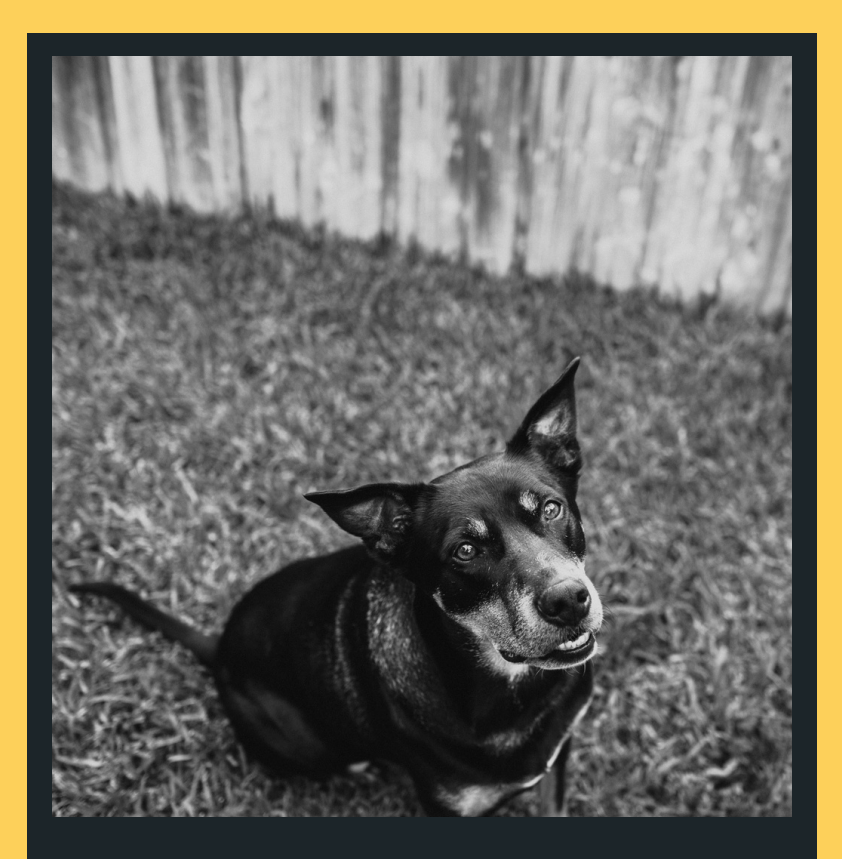

**JAX** 

Teaching Assistant

Loves long walks, treaties and pats, does not like deliveries

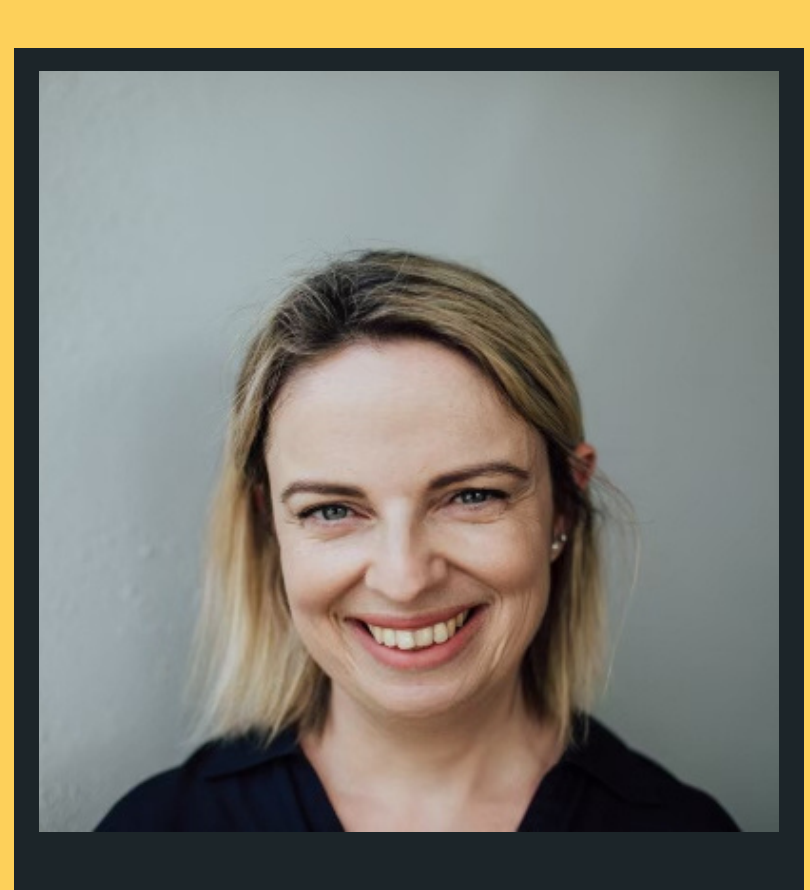

### SSAR

Lecturer in Charge/Course Convenor

Loves dogs, teaching, solving complex problems and having a good yarr DR SASHA VAS<br>Lecturer in<br>Charge/Cours<br>Convenor<br>Loves dogs, teac<br>solving comple<br>problems and hav<br>good yarn...

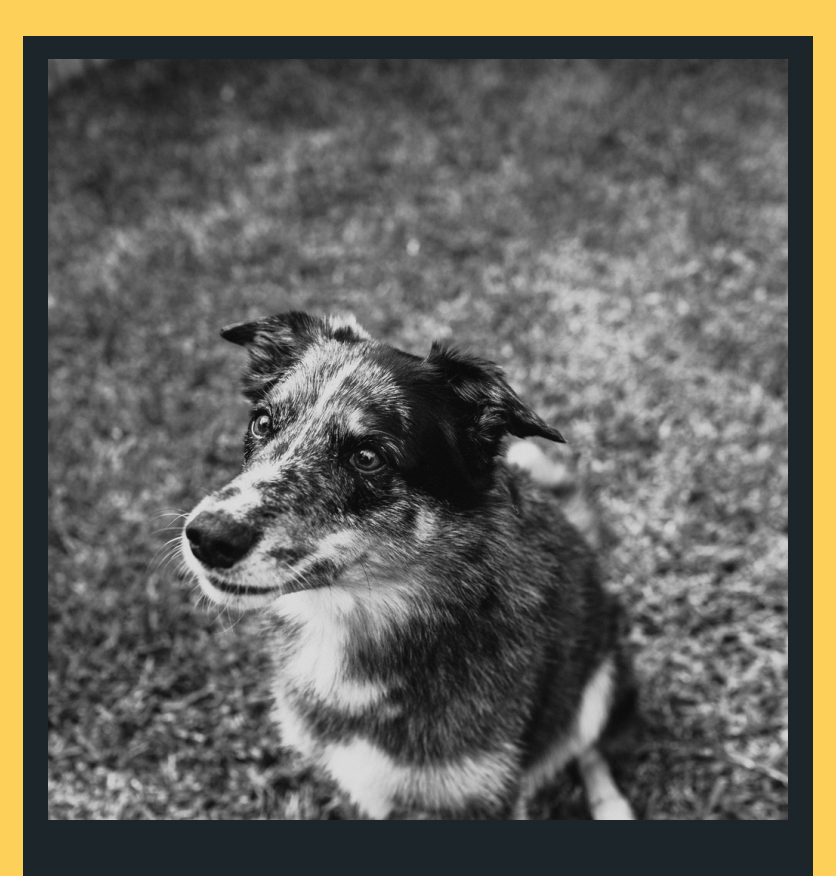

Teaching Assistant

Loves sleeping in random places, will JUNO<br>Paching Assista<br>Dark randomly<br>Dark randomly

**WHO AM I** 

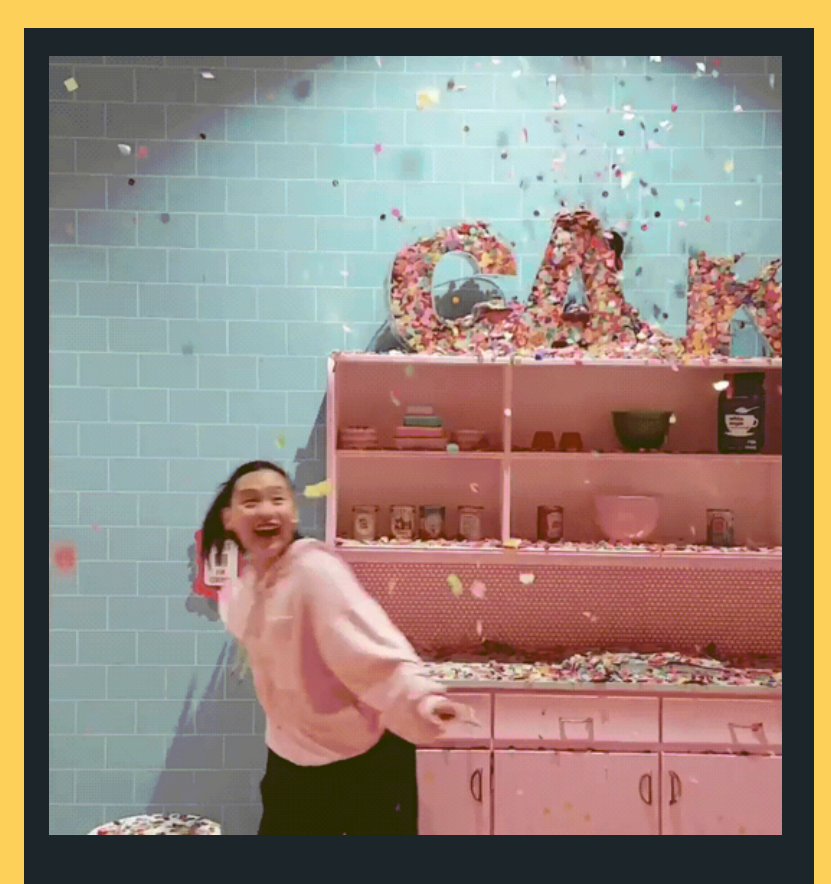

### TAMMY ZHONG

### Admin Extraordinaire

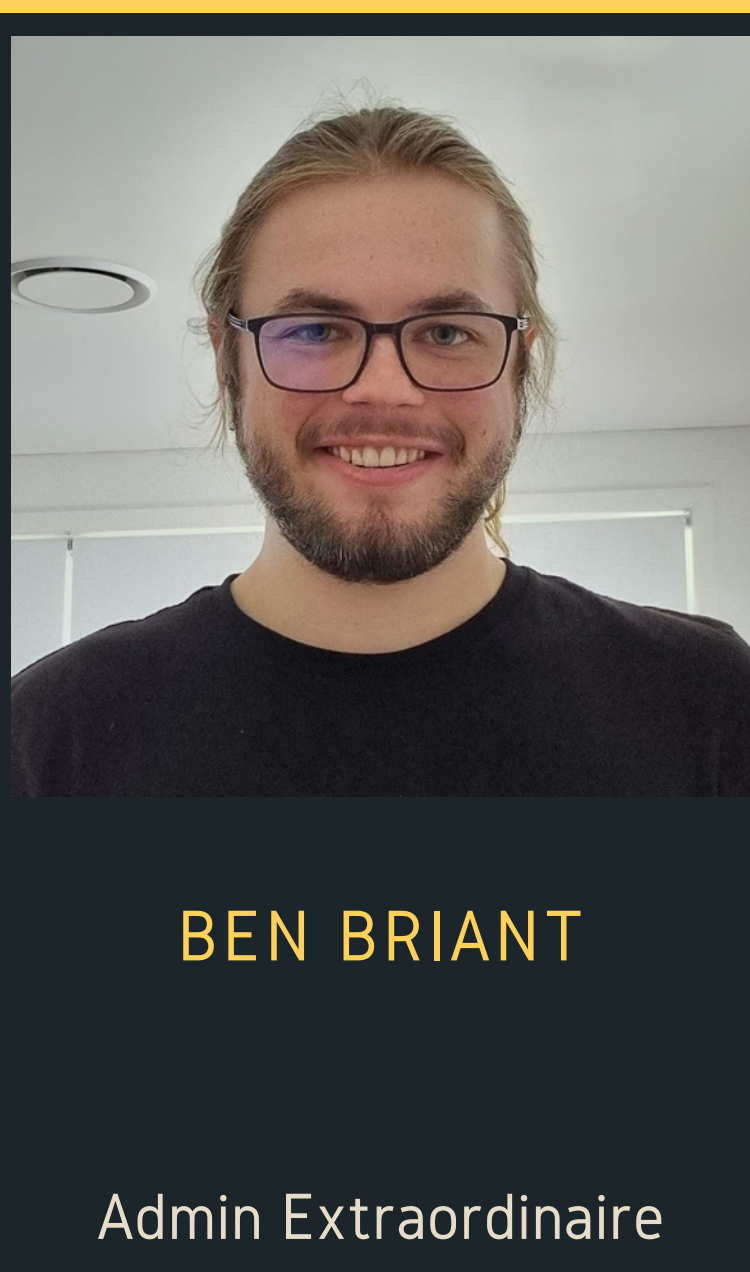

Forum king (toppled by Paula in T2) Now chief Sasha mind reader

Always happy, sometimes forgetful, likes pink

**THE ADMINISH TEAM**

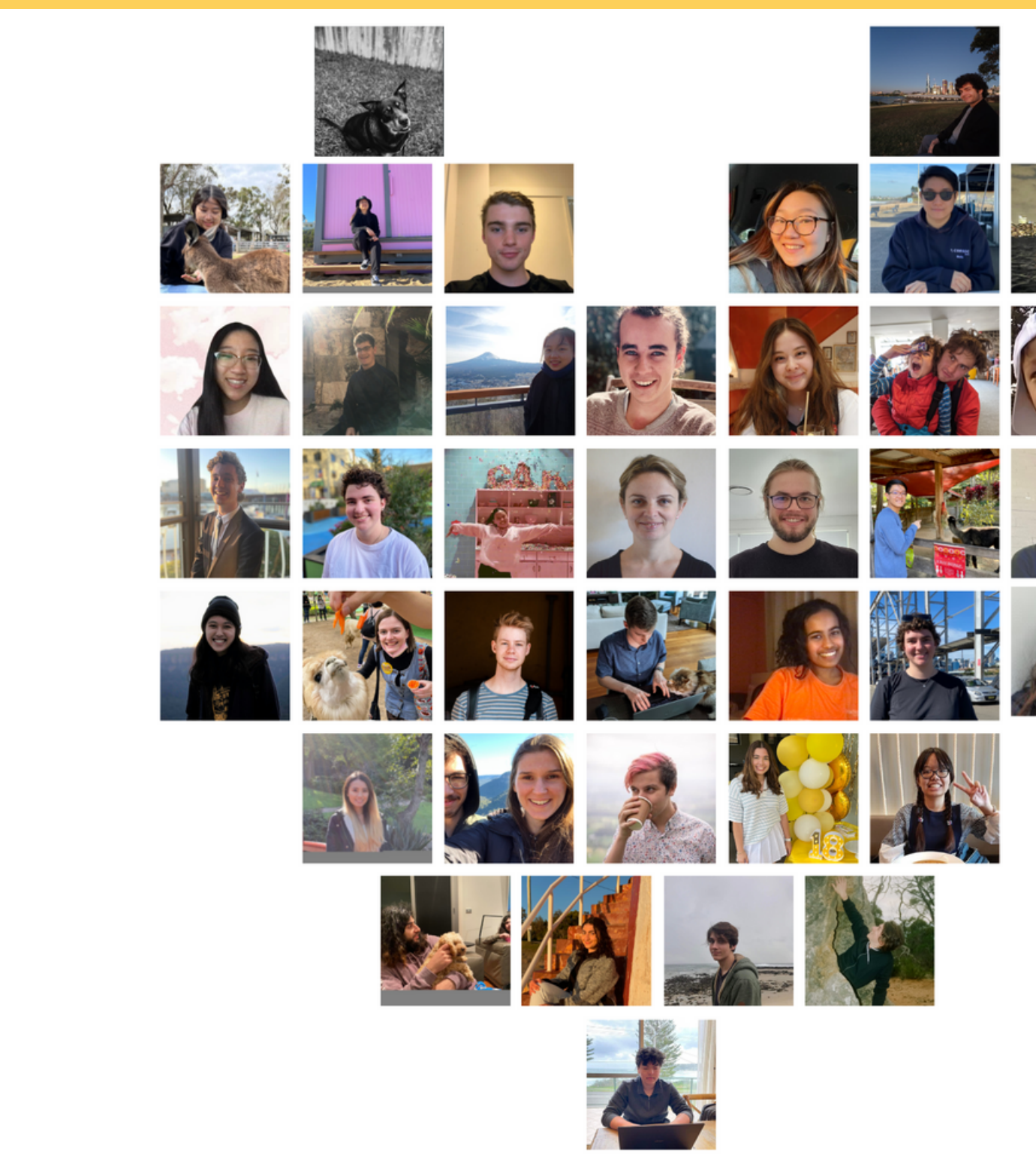

https://cgi.cse.unsw.edu.au/~cs1511/22T3/team/

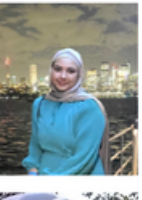

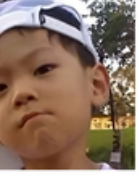

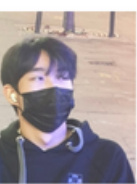

![](_page_4_Picture_5.jpeg)

# **TURITS THE NONDERFULL** NIN !  $\bullet$ Ž  $\overline{\phantom{0}}$ **TEAM**  $\blacksquare$

![](_page_4_Picture_7.jpeg)

![](_page_5_Picture_4.jpeg)

66

![](_page_5_Picture_1.jpeg)

# **All course information can be found HERE (not Moodle!)**

**[https://cgi.cse.unsw.edu.au/~cs1511/22T3/](https://cgi.cse.unsw.edu.au/~cs1511/21T2/)**

Email the course email for all admin related enquiries: cs1511@unsw.edu.au ADMIN RELATED ISSUES:

If you have an ELP plan in place, please email me directly on a.vassar@unsw.edu.au ELP PLANS

- 
- <https://nucleus.unsw.edu.au/en/contact-us>

UNSW Nucleus Student Hub FOR ANY ENROLMENT ISSUES:

### **COMMUNICATION**

# **ADMIN RELATED**

Post all your questions here and feel free to answer other's questions https://edstem.org/au/courses/9913/discussion/

FORUM

ASK QUESTIONS IN TUT/LABS

Schedule will be announced shortly HELP SESSIONS

Good place to get help outside of normal lab/tutorial times

# **COMMUNICATION**

# **COURSE CONTENT RELATED**

![](_page_7_Picture_2.jpeg)

Computers can only follow instructions that we give them to solve problems Writing a program is providing the computer with a set of instructions • Problem solving is a very important skill, can only be built up with practice!

# **SO WHAT IS COMP1511?**

- 
- 

- 
- 
- 

• It is your intro to programming • This is where the journey starts :) We assume no prior knowledge & zero previous programming experience . We teach you the fundamentals of programming, how to approach and solve problems, and how to talk to computers in a common language

### **COURSE FORMAT**

- -
- -
	-
	-
- (recordings will be available)
- -
- chat
- everyone is here to learn.

Streamed online via YouTube Live Monday 11am-1pm (AEDT) Wednesday 10am-12pm (AEDT) • Week 6 is Flex Week, so no formal lectures but we have a very exciting series of lectures on Security and Ethics going! • If you have a question, feel free to ask in live

Please be respectful of others at all times -

### **LECTURES TWO HOUR SESSION TWICE A WEEK**

Lecture slides (and other materials) are available

- 
- - how some things work
- code?
- important?
- from the Course Website
- and linked via the Course Website

• Theory - What are we trying to understand? • Demonstrations - Some live coding to show you

• Problem Solving - How do we decide what to

• Other stuff - Outside of programming, what's

[https://cgi.cse.unsw.edu.au/COMP1511/22T3/](https://cgi.cse.unsw.edu.au/COMP1511/21T3/)

Lecture recordings will be in the YouTube playlist

# **LECTURE CONTENT**

![](_page_11_Picture_1.jpeg)

• Go further in depth into the topics were teaching Actual practical working of tasks and problems

. Learning how to solve problems before you write

- 
- we've given you
- the code!
- 

# **TUTORIALS ONE HOUR CLASSROOM ENVIRONMENT**

![](_page_12_Picture_1.jpeg)

Tutorial Questions will be available in advance of the tutorials on the course website: [https://cgi.cse.unsw.edu.au/COMP1511/22T3/](https://cgi.cse.unsw.edu.au/COMP1511/21T3/)

- Online and face-to-face: please check your
	- timetable for your enrolment details
		- For online classes, use Teams
		- Please turn on your cameras if you can
		- o We love seeing pets make an appearance
- for the week
- Sample answers released after the last tutorial

# **TUTORIALS ONE HOUR CLASSROOM ENVIRONMENT**

"Tutorials are a good place for interactive learning. You'll have time to discuss and work through problems there."

- groups
- your tutors
- the term)
- 
- 

### • Practical coding including working in small

• Time to have one on one conversations with

Problem sets will be marked automatically and count towards your final marks (15% total over

There are challenge exercises for earning bonus marks (not necessary and some are hard enough that they'll eat up a lot of time) Tutorials and Labs do NOT run in Week 6

### **LABS TWO HOUR SESSION COMES DIRECTLY AFTER TUTORIAL**

These will take you a few weeks and will test how well you can apply the theory you've learnt There are three Assignments due:

- Individual work
- -
- - $\circ$  Assignment 0 5% (Friday 8pm Week 3)
	- $\circ$  Assignment 1 15% (Monday 8pm Week 7)
	- $\circ$  Assignment 2 25% (Friday 8pm Week 10)
- Late penalties of 5% per day late apply (maximum lateness is five days, after which time it is zero marks)

"Start the assignments early, so that you have time to chip away and get help as needed."

## **ASSIGNMENTS LARGER SCALE PROJECTS**

- Held using Teams
- Some one-on-one consultation with tutors
- Time for you to ask individual questions or get help with specific problems
- Schedule will be up on the Course Website soon
- These are particularly busy around Assignment deadlines

### "A great place to ask questions and get help to fill

any gaps."

### **HELP SESSIONS OPTIONAL SESSIONS SCHEDULED DURING THE WEEK**

- In-person this term
- Expected workload of around 3 hours total
- You'll be given a series of problems to solve in C
- You will also be expected to read some C and
	- show you understand it
- There will also be some questions covering programming ideas

- Parts of the exam are competency hurdles These questions must be answered correctly to
- - pass the course

### Exam Hurdles

### **FINAL EXAM TAKE-HOME OPEN-BOOK EXAM**

- 
- Score at least 50/100 overall • Solve problems using arrays in the final exam To pass the course you must:
	- Solve problems using linked lists in the final

exam

### **TOTAL ASSESSMENT**

 $\overline{Labs} = 15\%$ Assignment  $0 = 5\%$ Assignment 1 = 15% Assignment 2 = 25% Final Exam  $= 40\%$ 

- Support for any issues that make it difficult for you to study
- [https://student.unsw.edu.au/special](https://student.unsw.edu.au/special-consideration)consideration
- You can apply now if you have existing reasons (or later if something comes up)

directly to me: a.vassar@unsw.edu.au

Special Consideration:

If you have an ELP plan, please email it

# **SPECIAL CONSIDERATION**

Io Identical in format to the main exam • Held sometime in January (will update this as soon as dates are released, so you must make yourself available if you have been granted a

A Supplementary exam can be offered to students granted Special Consideration for the exam

- Fit-to-Sit rule
- 
- -
	-
	- supplementary exam

### **SUPPLEMENTARY ASSESSMENT**

- No harassment, bullying, aggression or sexual harassment
- No discrimination of any kind • No inappropriate behaviour Anything connected to COMP1511, including social media, will follow respectful behaviour
- 
- - Full respect for the privacy of others

This course and this University allows all students to learn, regardless of background or situation Remember the one rule . . . you will not hinder anyone else's learning!

## **CODE OF CONDUCT**

- Plagiarism is the presentation of someone else's work or ideas as if they were your own.
- Any kind of cheating on your work for this course will incur penalties (see the course outline for details)
- Collaboration on individual assessments like
	- Assignments is considered plagiarism

"If you don't spend the time to learn and practice the content, the only person who loses is you."

### **PLAGIARISM**

### "Discussion of work and algorithms is fine (and

encouraged)."

- The internet has a lot of resources you should learn to use, just make sure you credit your sources
- No collaboration at all on individual assignments • Your submissions are entirely your own work • Dont use other people's code • Dont ask someone else to solve problems for you (even verbally)
- 
- 
- 
- Dont provide your code to other people

### **COLLABORATION VS PLAGIARISM**

- assignment
- 
- 

### • At best, youll lose the marks for the particular

• At worst, youll be asked to leave UNSW • And even worse . . . you wont learn what you paid all this money and time to learn

### **COLLABORATION VS PLAGIARISM**

### Recorded Lectures (replay YouTube Streams or

- Course webpage
- Course forum
- via Moodle)
- One on One
	-
	- Ask your tutor during lab sessions o Help Sessions
- **Serious Issues** 
	- o Email: cs1511@unsw.edu.au
	- The Nucleus: nucleus.unsw.edu.au
	- o CSE Help Desk:
	- http://www.cse.unsw.edu.au/~helpdesk/

### **IF YOU WANT MORE INFO . . .**

### Student Support | I Need Help With...

![](_page_26_Figure_1.jpeg)

![](_page_26_Picture_34.jpeg)

- student.unsw.edu.au/skills

- student.unsw.edu.au/special-consideration

### **LEARNING IS HARD...**

Secondary skills are learnt slowly and with conscious and deliberate effort. It is not magic and it will not happen overnight, you have to keep practising and building up your knowledge base. Dont feel disheartened if you do not understand something first go - try and try again, get help, let us know if there is something that is just not making sense. Make sure to attempt all your labs questions and assignments, working through these problems will help you build an understanding of how to solve similar problems, and how to use code to solve these.

"Learning programming is a secondary skill (like  $m$ any others! $] - it$ is not intuitive like learning how to speak…"

![](_page_28_Picture_0.jpeg)

**BREAK TIME!**

(half of the fuse won't be burned in 30 minutes). How can the wizard measure exactly 45 minutes?

# **F U S E S**

- Merlin has to let a potion rest for precisely 45
- minutes, but he doesn't have any instrument
- for measuring time. He does, however, have a
- flame and two fuses, which he knows each
- take an hour to burn, but not in a regular way
	-
	-

### **WHAT IS A COMPUTER? A TOOL . . . A MACHINE . . . THE LOVE OF MY LIFE...**

# A processor to execute commands

The ultimate tool in its ability to be reconfigured for different purposes.

The key elements:

- 
- Memory to store information

Some trivia:

### **WHAT IS PROGRAMMING?**

instructions to solve various problems

Using specific languages to write those instructions (code)

• At the core of it - problem solving!

You may go through many

iterations before you get it right

- - mistakes are good!

• Providing a computer with specific

## **WHAT IS AN OPERATING SYSTEM?**

- An Operating System is the interface between the user and the computer hardware
- Operating Systems:
	- Execute user programs and make solving problems easier
		-
	- Make the computer system convenient to use
- Basically, an Operating System sits between our code and the computer, providing essential services

![](_page_31_Figure_1.jpeg)

### Linux is a Unix-based operating system:

- 
- 
- 
- 
- 
- 
- 
- 
- 
- - o Open source
	- More reliable
	- Lightweight
	- Faster, and
	- More secure

# **WHAT IS LINUX?**

![](_page_32_Picture_1.jpeg)

Terminal (command line driven) allow us to send simple text commands to our shell. It handles things like user input, displaying shell output.

![](_page_33_Picture_77.jpeg)

# **TERMINAL**

### **A GRAPHICAL APPLICATION THAT READS/DISPLAYS INFORMATION**

![](_page_33_Picture_3.jpeg)

The shell, (bash, zsh) is a program that executes commands, and has its own syntax. It returns output which the terminal can display, or can

launch other applications

![](_page_34_Picture_81.jpeg)

### **SHELL**

### **PRIMARY INTERFACE WITH THE COMPUTER**

### The prompt is controlled by the shell, and is the line of text which displays some information

![](_page_35_Picture_100.jpeg)

### **P R O M P T**

![](_page_35_Picture_2.jpeg)

### **SOME IMPORTANT TERMINAL COMMANDS**

### Lists all the files in the current directory:

- **ls**
- Makes a new directory called directoryName:
- **mkdir directoryName**
- Changes the current directory to directoryName:
- **cd directoryName**
- Moves up one level of directories (one folder level):
- **cd ..**
- . Tells you where you are in the directory structure at the moment:
- **pwd**

### **COMMAND LINE AND FILE OPERATIONS**

- Copy a file from the source to the destination
- **cp source destination**
- Move a file from the source to the destination (can also be used to rename)
- **mv source destination**
- Remove a file (delete)
- **rm filename**
- The -r tag can be added to cp or rm commands to recursively go through a directory and perform the command on all the files

File operations on the command line

- **cp -r COMP1511 COMP1511\_backup**
- (will copy all files from my COMP1511 directory to my COMP1511\_backup directory)

### **USING CSE'S COMPUTING RESOURCES**

• VLAB allows you to remotely use CSE's resources instructions on setting this up available in the first

• There are other more advanced options that we

- laboratory
- website

can help you with also - check the Home

Computing site or the guides on our course

# Our labs are running Linux with the basic tools

necessary to get started

You will definitely want to get your own computer ready to code with:

### **WHAT THE BASICS LOOK LIKE**

- A development environment (we will use a minimal version of VSCode)
	- Run 1511 setup to get everything ready (you will do this in your first Lab)
		-
- A compiler (we use dcc)
	- A translator that takes our formal human
		- readable C and turns it into the actual
		- machine readable program
	- **The result of the compiler is a program we** can "run"
- You can use VLAB to access CSE's editor and compiler

For COMP1511 we need:

### **PROGRAMMING IN C**

### **PROGRAMMING IS LIKE TALKING TO YOUR COMPUTER**

### We need a shared language to be able to have this

- conversation
- Well be looking at one particular language, C and learning how to write it. C is:
	- $\circ$  A clear language with defined rules so that
		- nothing we write in it is ambiguous
	- Many modern programming languages are
		- based on C
	- $\circ$  A good starting point for learning how to control a computer from its roots

### **LET'S C SOME C**

### **SORRY CAN'T HELP MYSELF!**

- 
- $2 //$  Welcome :)
- 3 // Sasha Vassar, Week 1, 22T3
- $\overline{4}$
- $5 \#inc$ lude  $\leq$ stdio.h>
- $6\phantom{1}6$
- 7 int main(void){
	-
	- return 0;
- $10$  }

8

9

1 // A demo program showing output in C

- Words for humans
- Half our code is for the machine, the other half is for humans! (roughly)
- We put "comments" in to describe to our future selves or our colleagues what we intended for this code
- // in front of a line makes it a comment  $\bullet$  If we use  $/^*$  and  $^*/$  everything between them will
- be comments
- The compiler will ignore comments, so they dont have to be proper code

### **HEADER (LINES 1, 2 & 3)**

```
A demo program showing output in C
     Welcome : )
     Sasha Vassar, Week 1, 22T3
 5 #include <stdio.h>
 6
 7 int main(void){
       print(f("Hey! \n\\n");8
       return 0;
 9
10 }
```
### **#INCLUDE IS A SPECIAL TAG FOR OUR COMPILER (LINE 5)**

![](_page_43_Figure_2.jpeg)

- and add it to ours
- In this case, it's the Standard Input Output Library, allowing us to make text appear on the screen (as well as other things)
	-
- Almost every C program you will write in this course will have this line

### • It asks the compiler to grab another file of code

### **THE "MAIN" FUNCTION (LINES 7-10)**

```
1 // A demo program showing output in C
2 // Welcome :)
3 // Sasha Vassar, Week 1, 22T3
5 #include <stdio.h>
7 int main(void){
      print('Hey! \n\n'');
      return 0;
```
- A function is a block of code that is a set of instructions that returns something
- Our computer will run this code line by line, executing our instructions
- The first line has details that we'll cover in later lectures
	- $\circ$  int is the output (return) type this stands for integer, which is a whole number  $\circ$  main is the name of the function
- -
	- - any input
	- $\circ$  (void) means that this function doesnt take

### **THE "MAIN" FUNCTION**

```
1 // A demo program showing output in C
 2 // Welcome :)
 3 // Sasha Vassar, Week 1, 22T3
 5 #include <stdio.h>
 6
 7 int main(void){
       print('Hey! \n'');8
       return 0;
 910<sup>1</sup>
```
• printf() makes text appear on the screen. It is actually another function from stdio.h which we

. return is a C keyword that says we are now delivering the output of the function. A main that returns 0 is signifying a correct outcome of the

- instructions **{}**
- included.
	- **printf("Hey!\n");**
- program **return 0;**

### $\bullet$  Between the  $\{$  and  $\}$  are a set of program

# **EDITING AND COMPILATION**

### **LET'S TRY THIS IN OUR EDITOR AND COMPILE IT**

![](_page_46_Picture_179.jpeg)

The -o part tells our compiler to write out a file called "hello" that we can then run The ./ lets us run the program "hello" that is in our

- **code hey.c**
- we'll compile it
- **dcc hey.c -o hey**
	- -
- current directory
- **./hey**

### • In the linux terminal we will open the file to edit

• Once we're happy with the code we've written,

# **AND WE ARE OFF!**

### **WE NOW HAVE OUR FIRST WORKING PROGRAM...**

- Try this yourself!
- Try it using VLAB via your own computer
- Try setting up a programming environment on your own computer (differing levels of difficulty depending on your operating system)

# **SOME INTERESTING FACTS/TRIVIA**

![](_page_48_Picture_1.jpeg)

![](_page_48_Picture_2.jpeg)

The "human computers" who operated ENIAC have received little credit >S IEEE Spectrum / Mar 25, 2019

Untold History of AI: Invisible Women Programmed America's First Electronic Computer

# **WHAT DID WE LEARN TODAY?**

How COMP1511 is run

### ADMIN

Where to find resources (course webpage and forum)

### RESOURCES

How to get help and best ways to approach learning programming

### WHAT IS ...? LINUX

### HELP!

What is

programming? What is an Operatirng System? What is Linux?

Some basic Linux commands to get you started

Hello World!\n

C

# **REACH OUT**

![](_page_50_Picture_1.jpeg)

![](_page_50_Picture_2.jpeg)

### CONTENT RELATED QUESTIONS

Check out the forum

### cs1511@unsw.edu.au ADMIN QUESTIONS